## **ОРГАНІЗАЦІЯ СПІЛЬНОЇ РОБОТИ ІЗ РЕСУРСАМИ ПРОЕКТІВ У SAGEMATHCLOUD**

М. П. Шишкіна<sup>1</sup>, С. В. Шокалюк<sup>2</sup>, М. В. Попель<sup>3</sup> <sup>1,3</sup>м. Київ, ІІТЗН НАПН України <sup>2</sup>м. Кривий Ріг, Криворізький педагогічний інститут ДВНЗ «Криворізький національний університет» marple@ukr.net, ksv\_ipm@mail.ru, mari\_lin@mail.ru

Організувати спільну роботу з ресурсами SageMathCloud-проекту [1] можна або на рівні окремо взятого ресурсу, зокрема робочого аркушу (\*.sagews), або на рівні проекту в цілому.

Відкриття спільного доступу на рівні окремо взятого ресурсу є нічим іншим, як web-оприлюдненням (рис. 1) вмісту ресурсу у режимі «лише для читання» для всіх користувачів мережі Інтернет, які мають посилання на даний ресурс.

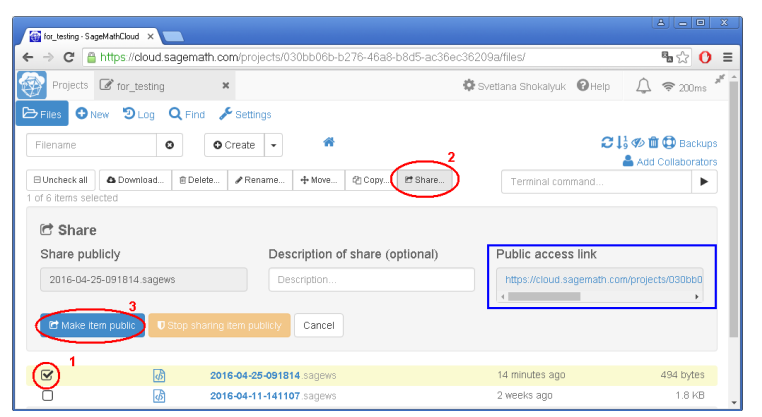

Рис. 1. Налаштування спільного доступу до sagews-ресурсу проекту

Недоліками такої публікації є те, що користувач-«читач» не має можливості управляти обчисленнями на sagews-аркуші, навіть якщо автор використав стандартні елементи управління у ньому. Проте, у разі необхідності, даний sagews-ресурс може бути скопійований або завантажений (рис. 2).

Організація спільної роботи над ресурсами проекту в цілому (рис. 3) надає можливість співучасникам змінювати структуру проекту, а саме створювати та додавати нові файли, редагувати зміст вже існуючих файлів проекту тощо.

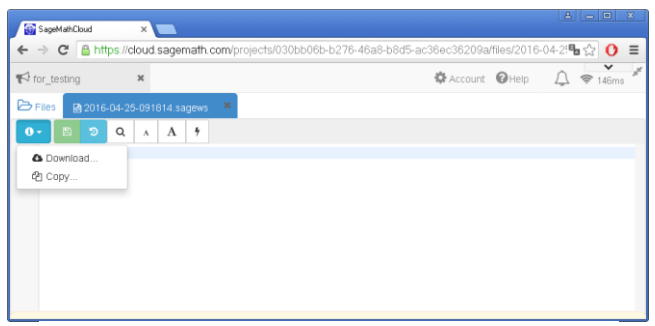

Рис. 2. Сторінка оприлюдненого sagews-ресурсу

Внесок кожного співучасника проекту у спільну роботу над вирішенням завдань проекту може бути переглянутий на сторінках історії роботи з проектом (Log) та ресурсу (остання версія yfpdb посилання на сторінку історії – TimeTravel) відповідно.

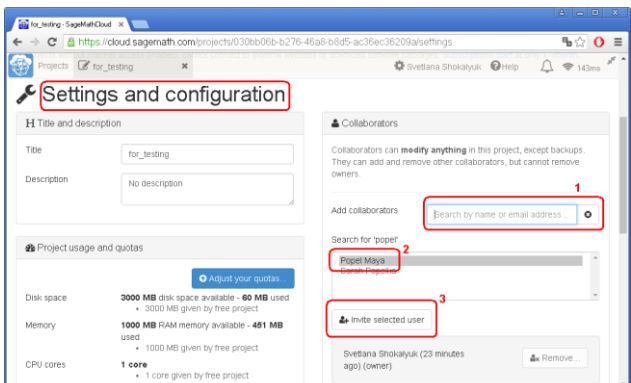

Рис. 3. Додавання співучасників проекту – Add collaborators (за ім'ям або адресою електронної поштової скриньки)

Слід відмітити, що використанням наявного функціонального потенціалу сервісу SageMathCloud, дозволяє здійснювати спільну роботу не лише щодо розв'язання математичних задач за допомогою вбудованих Sage-функцій, а й шляхом написання програм в на сторінках Jupyter NoteBook-ресурсів.

## Список використаних джерел

1. SageMathCloud [Electronic resource]. – Mode of access: https://cloud.sagemath.com/